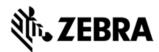

# MT2000 SERIES SCANNERS FIRMWARE V.01.25.26 RELEASE NOTES

#### DESCRIPTION

This firmware update for MT2070 and MT2090 is provided for updating firmware within MT2000 series scanners, MT2070 and MT2090.

#### **DEVICE COMPATIBILITY**

MT2070 and MT2090.

## **RELEASE NOTES**

## **VERSION 01.25.26**

- 1. Added support for USB HID Keyboard mode over STB2000 cradle.
- 2. New ScanToIP version 1.0.4.10 is integrated in MT2090.
- 3. Modification is made to ADCServices.DLL Management API to fix MCL host switching issue.
- 4. Fixed MT2090/2070 in HID Peripheral mode locks up and appears to send the right control key and 2 key presses (SPR# 22620).

## **VERSION 01.25.22**

- 1. Fixed the issue that illumination remains ON after removing the scanner from Scanstand;
- 2. Fixed the issue that RS232 OPOS and Nixdorf B have incorrect prefix for MicroQR codes:
- 1. Fixed the issue that the info displayed in the Device Status screen is truncated;
- 2. Fixed the issue when picklist is enabled, the aiming pattern does not flash when it is disabled;
- 3. Fixed the issue that Picklist Enabled in HH or HF remains enabled in HF or HH respectively;
- 4. Fixed Nixdorf Mode B transmission failure;
- 5. Fixed the issue that RS232 transmission fails after Set Defaults;
- 6. Fixed the Default value of UPC/EAN/JAN Supplemental Redundancy according to the PRG should be 10;
- 7. Fixed the issue that the default Timeout Between Decodes, Same Symbol should be 0.5 Secs;
- 8. Fixed the issue that attribute number 30: LengthforMSILength1 should have a default vaule of 4 according to the PRG;
- 9. Added unallocating pixell memory before re-start the pixell to prevent memory leak;
- 10. Fixed the issue that MT2090 time and date are not sync'ed with SNTP server;
- 11. New Pixdll version 5.15.6.100:
- 12. Included MCL Client v3.40 P01 package;
- 13. Fixed the issue that Scanltem application is written so that keypad input that is sent from the device to the host comes across as either code 39 or code 128;
- 14. Added changes for DPM decoding improvement for DPM units;

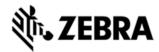

- 15. Added USB static CDC support for cabled USB;
- 16. Added forwarding "Set Defaults" to the cradle via a parameter barcode;
- 17. Fixed picklist mode parameter in scan driver;
- 18. Added dropping first frame as part of the fix for image unit scanning sluggish issue;
- 19. Fixed timeout issue in switching programatically from CDC RAW to other host modes (HID etc.);
- 20. Fixed the issue that MT20X0 Rev B O/S doesn't support the image viewer;
- 21. Fixed AttributeStore actually does not wait till the host is ready;
- 22. Fixed Raw corded parity/stop bits;
- 23. Added management API for scanner-initiated RSM commands to the cradle;
- 24. Fixed the issue that loading CDC driver fails on MT2090 unit;
- 25. Exposed "ADCAPI GetScanStatus" to application;
- 26. Fixed the issue that MCL continuous scanning when pairing due to successive ReadLabel requests;

#### COMPONENTS

| Component                    | Location                                                                  |
|------------------------------|---------------------------------------------------------------------------|
|                              | A collection of all partitions and ActiveSync OS Update files for MT2070. |
| OSUpdate_MT2090_01.25.26.zip | A collection of all partitions and ActiveSync OS Update files for MT2090. |

## **INSTALLATION**

#### **Development PC**

- 1. Make sure the power is NOT disconnected and battery is fully charged during the update process;
- 2. ActiveSync MT2070 / 2090 to PC;
- 3. Unzip the appropriate OSUpdate for the model (MT2070 or MT2090);
- 4. Run the "ActiveSyncOSUpdateMT2070.bat" or "ActiveSyncOSUpdateMT2090.bat" within the OSUpdate unzipped package;
- 5. After update, MT2070 / 2090 will reboot automatically.